# **Matchande födelsedagar -ett klassiskt sannolikhetsproblem**

I slumpmässiga processer får man oftast inga jämna mönster. Om du till exempel singlar slant 100 gånger kom-mer du att få sekvenser med kanske 5–6 krona eller klave i rad. Det klumpar ihop sig! Det kan verka förvånande men det är exakt det man kan förvänta sig i slumpmässiga processer.

Nedan har vi slumpat några 100-rader med nollor och ettor i statistikeditorn med kommandot **slumphel(0,1,100)**. Man placerar markören i kolumnhuvudet och trycker på tangenten math och väljer sedan SAN och därefter alternativ 5. Då får man ett nytt fönster där man fyller i så här:

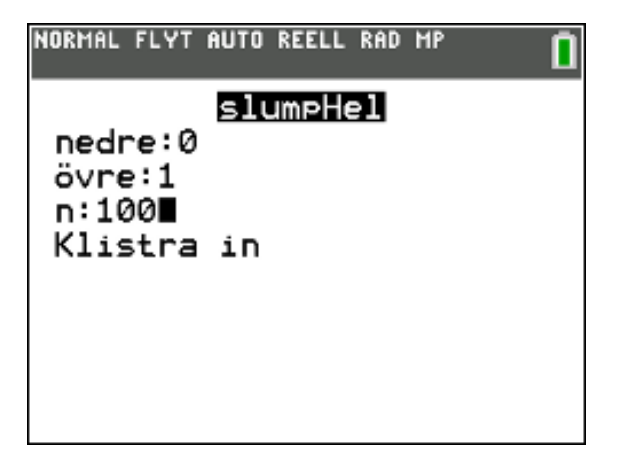

Om man trycker på Klistra in så kopieras uttrycket till kolumnhuvudet i listan i statistikeditorn.

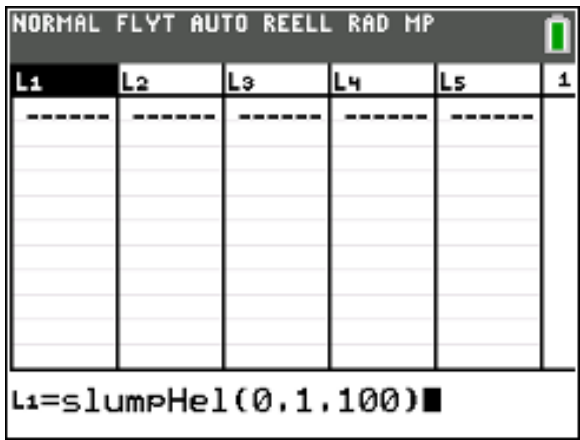

Om man trycker på **enter**). så kan det bli så här:

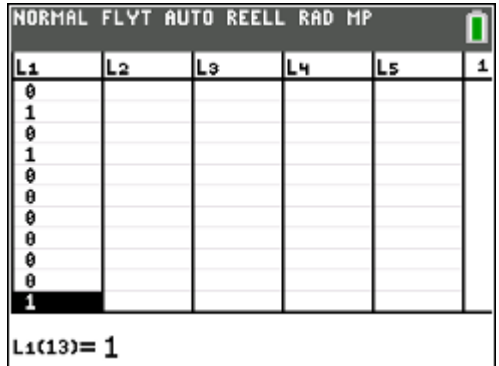

Vi ser att vi har fått 6 nollor i rad. Pröva nu själv att simulera några gånger och studera resultatet. Om vi tittar på hur många nollor eller ettor man får så ser den *teoretiska* fördelningen ut så här:

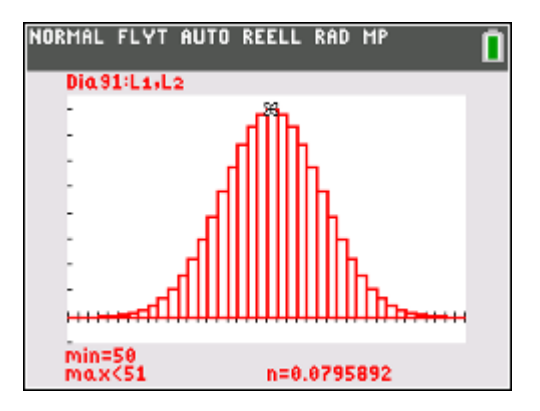

Plottningsintervallet är 30-70. Vi ser att sannolikheten att få *exakt* 50 nollor (eller ettor) är ungefär 8 % (*n*=0,079..)

Nu kommer vi till det intressanta sannolikhetsproblem som nämndes i huvudrubriken till detta dokument. Börja med att simulera ca 50 rader med slumptal mellan 1 och 365. 365 är ju antalet dagar på ett år. Ser ut så här i listan efter simuleringen:

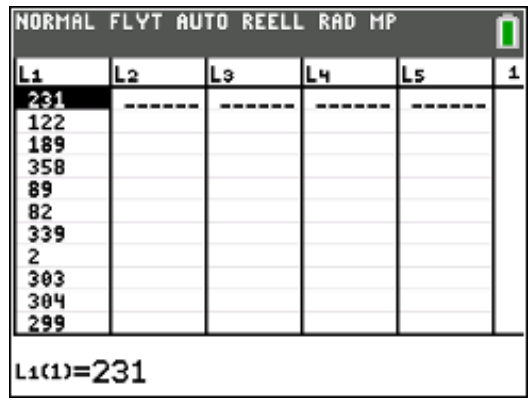

© Texas Instruments 2022 TI-84 Plus CE-T Version 5.7

För att kunna se om du har några dubbletter så kan det vara svårt att se bara genom att bläddra. Ett sätt att organisera data är då att sortera. När markören finns i editorn så trycker du på [2nd] [list] och väljer kommandot **SortS** (S står för Stigande). Se ut så här innan sortering:

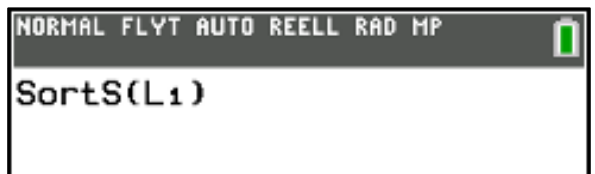

Tryck nu på enter och gå tillbaka till editorn. Studera nu listan med tal som nu är sorterade.

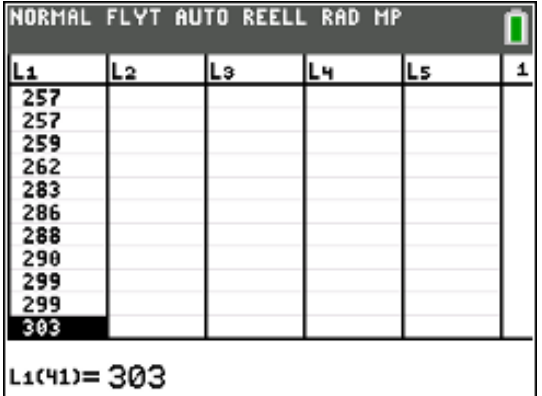

Vi ser att vi har två dubbletter, 257 och 299. Nu är ju detta ett enstaka försök. Det säger inte så mycket! Så här kan man då göra:

*Man upprepar sedan försöket många gånger och ser hur ofta man får matchningar.*

I en klass kan man också göra försöket med många elever och lägga ihop resultat för att få bättre statistik.

Vi minskar nu antalet alstringar av slumptal till 25 och upprepar försöket. Vi visar då ett alternativt sätt att göra detta försök.

Börja med att ställa in ett graffönster som har 28 gånger 13 rutor. 28 gånger 13 är 364 och det är det närmaste vi kommer 365 i detta försök. Fönsterinställningen kan då vara så här:

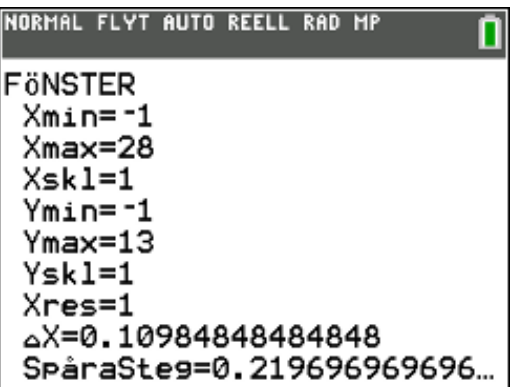

I statistikeditorn ska du nu alstra par av slumptal som vi sedan ska visa i graffönstret som punkter där x-koordinaten är ett slumptal mellan 0 och 28 och y-koordinaten ett slumptal mellan 0 och 13.

Instruktionen slump ger ett slumptal mellan o och 1 så för att få ett slumptal mellan 0 och 28 ska multiplicera med 28. Inom parentes skriver man sedan hur många slumptal man vill ha. För x-koordinaterna blir det då så här:

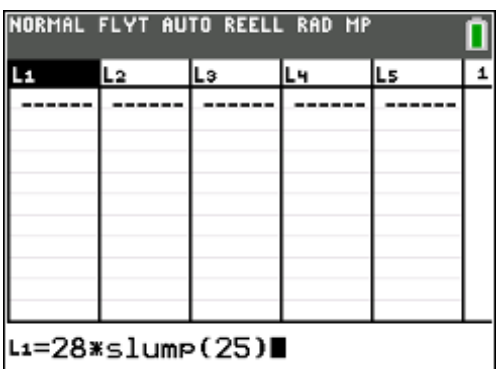

Gör på motsvarande sätt för y-koordinaterna med kommandot **13\*slump(25).** När du är klar kan det se ut så här:

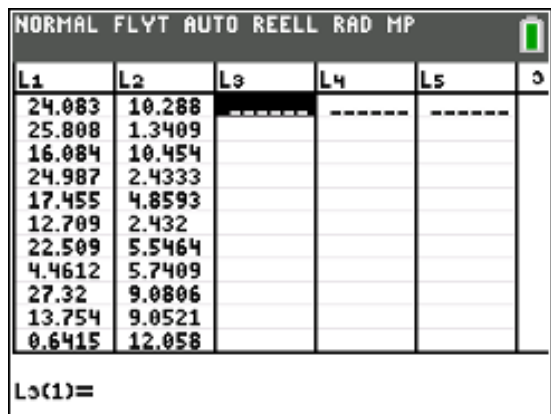

Vi ska nu plotta de 25 punkterna i koordinatsystemet. Under Statplot (tryck 2nd stat plot) ställer du in plottningen så här:

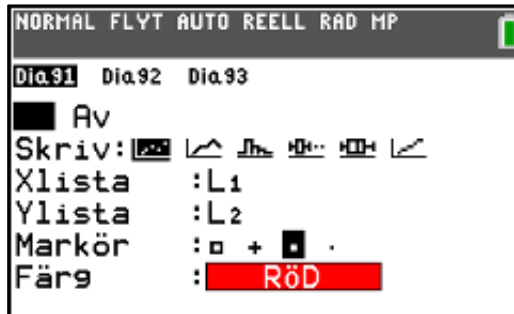

Vi har ramat in när vi har två punkter i samma ruta. Upprepa nu försöket med nya slumptalsserier.

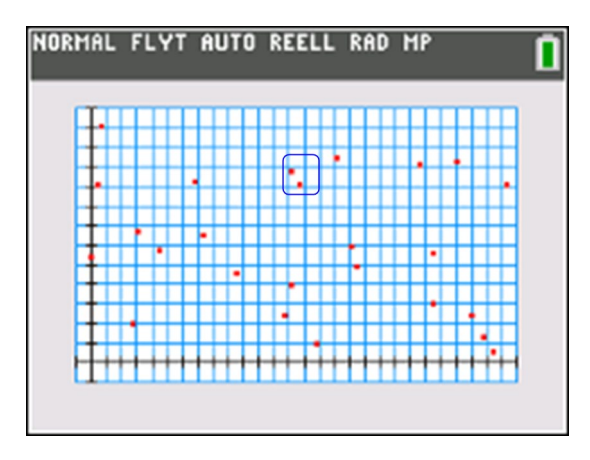

En ny simulering ger detta graffönster. Vi har här spårat i spridningsdiagrammet och då ser vi koordinaterna för den ena punkten där vi har en matchning, dvs två punkter i samma ruta. Vi har råkat få träff i två simuleringar efter varandra. Hur stor är sannolikheten att det blir träff i ett försök? Vi återkommer till detta.

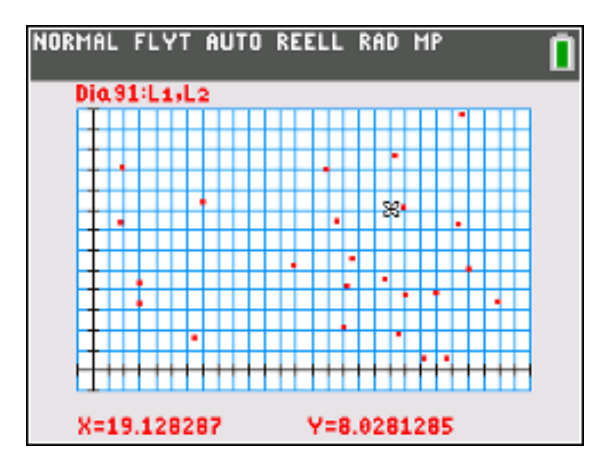

## **VAD ÄR DET VI HAR GJORT NU EGENTLIGEN? JO, VI HAR SIMULERAT FÖRSÖKET "***UNDERSÖK SANNO-LIKHETEN ATT MINST TVÅ ELEVER I EN KLASS MED 25 ELEVER HAR SAMMA FÖDELSEDAG".*

Här kan man fråga sig hur många personer som måste vara samlade för att man ska vara säker på att minst 2 personer har födelsedag samma dag? Just det: 366 eftersom det finns 365 dagar och då måste ju någon dag ha 2 personer som fyller år samma dag.

Gör vi nu en simulering med 366 personer så ser det ut så här:

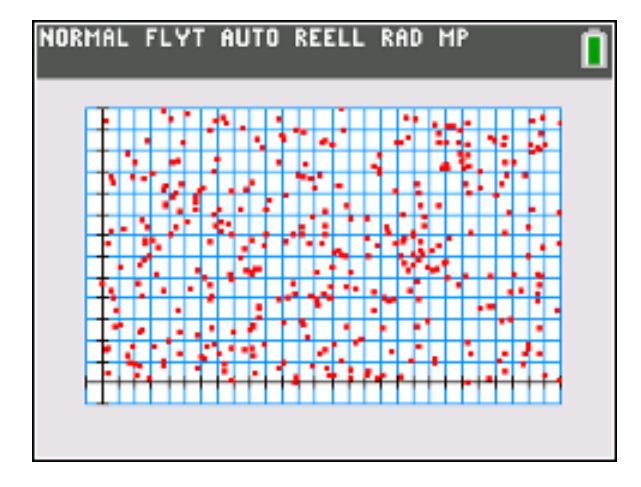

Vi ser att det finns ett antal tomma rutor och samtidigt en hel del med fler än två träffar.

Vi ska nu försöka göra en beräkning av sannolikheter för matchningar vid olika antal personer. Att vi råkar få två "träff" om vi upprepar simuleringen två gånger med 25 personer säger ju naturligtvis ingenting. Vi kanske hade behövt upprepa försöket 100 gånger!

### **Förklaring till födelsedagsparadoxen**

Det finns en annan aktivitet "**Födelsedagsparadoxen**" för TI-Nspire som mer noggrant går igenom beräkningar av sannolikheterna. Den passar bäst i kurs 5 där kombinatorik ingår. Här är en enklare förklaring som passar bättre vid de inledande matematik-studierna.

Vi tar det här från början!

Tänk dig en klass med 25 elever. Hur stor är nu sannolikheten att *minst* två fyller år på samma dag?

"Hm, det kan väl inte vara så stor chans! 25 st och 365 dagar att välja mellan."

Nu är det så att det ju *kan* finnas fler än två som fyller år på samma dag så ett bra sätt är då att uttrycka vår frågeställning som "*Hur stor är sannolikheten att ingen fyller år på samma dag?*"

Om klassen bara består av två elever och du är en av dem så är ju sannolikheten att ni *inte* fyller år på samma dag

Sannolikheten är ni fyller år på samma dag är ju

1 <sup>365</sup> .

Om ni är **tre** personer, hur blir det då?

För den tredje personen är ju två dagar redan upptagna så sannolikheten att han/hon inte fyller år på samma dag som de övriga två är då

$$
\frac{363}{365} \qquad (2)
$$

Dessa två sannolikheter, (1) och (2), ska nu gälla *samtidigt* och då blir sannolikheten att *ingen* av er tre har födelsedag samma dag

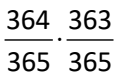

Så här håller man sedan på. Vi tittar hur det blir med 4 st, 5 st osv. För 25 st blir sannolikheten då

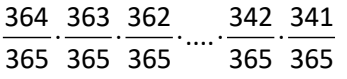

Jösses vilket uttryck! Hur ska man räkna ut det här? Som tur är finns det numera räknare som klarar sådant här. Man räknar då med något som heter *fakultet*. 365!, 365 med ett utropstecken efteråt, betyder just

#### $1.2.3...363.364.365$

Det är ett oerhört stort tal. Det är faktiskt ungefär  $2.5 \cdot 10^{778}$ , ett tal med nästan 800 siffror. Som tur är så ska vi här dividera stora tal med varandra så resultatet blir

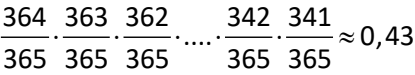

Uttrycket ovan kan man på ett smart sätt skriva som

 $\frac{364!}{365^{24} \cdot 340!} \approx 0,4313$ 

Sannolikheten att minst två fyller år på samma dag är då 1-0,43 =0,57 eller 57 %.

Se skärmbild nedan från TI-Nspire

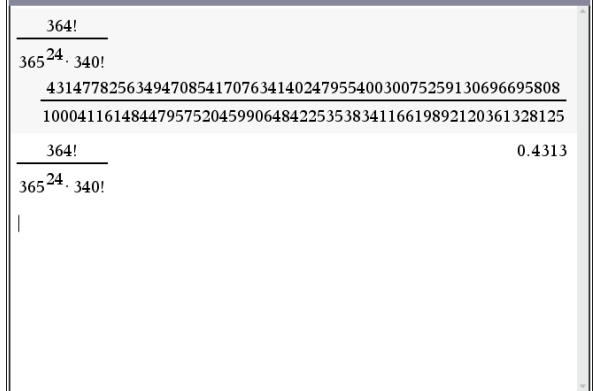

Detta kan du inte visa på din räknare. Det största tal med fakultet du kan visa är 69!. Skriv först 69 och tryck sedan på tangenten math och välj sedan SAN (står för sannolikhet) och välj därefter alternativ 4: !. Då står det 69! På skärmen. Tryck nu på enter]. Så här blir resultatet. Försök nu med 70! Så får du se vad som händer. Det största tal som kan visas på räknaren är nämligen 10<sup>99</sup>.

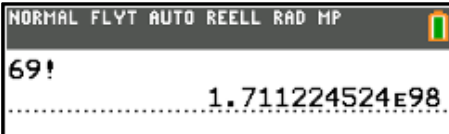

Sannolikheten att *ingen* fyller på samma dag i en klass med 25 elever är alltså 0,43 eller 43 %.

Sannolikheten att en eller fler fyller på samma dag är då naturligtvis 100 % – 43 % = 57 %.

I diagrammet medan ser vi hur stor sannolikheten är för olika stora "klasser". När antalet är 50 är sannolikheten 97 %. När antalet är 23 överstiger sannolikheten precis 50 %. Se tabellen.

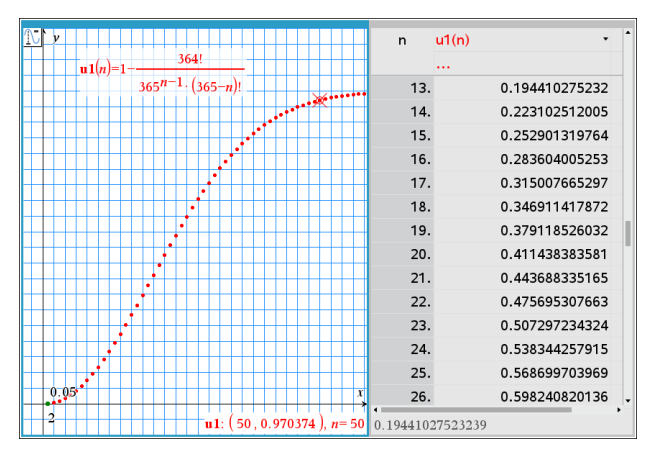

Detta diagram har vi gjort med TI-Nspire och den formel som skapade denna syns överst i grafen.

#### **Ett sätt att göra beräkningen på TI-84 Plus-räknare**

Ett annat sätt att beräkna sannolikheten för matchande födelsedagar är att räkna antalet par. Tänk dig att fem personer träffas och att alla skakar hand med varandra. Hur många handskakningar blir det? I figuren nedan har vi illustrerat detta genom att dra linjer mellan alla par av personer. Var och en ska ju skaka hand med fyra andra. Det blir  $4.5 = 20$  men då blir det en dubbelräkning. Att t.ex. person 1 hälsar på person 2 är ju samma sak som att person 2 hälsar på person 1. Svaret blir då  $\frac{4.5}{2}$  = 10 (kan ses genom antalet linjer i figuren).

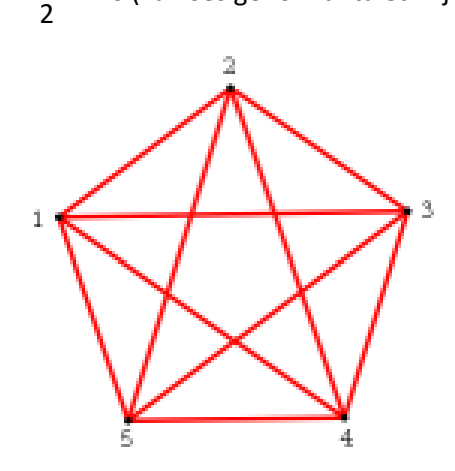

Med 23 personer blir det

 $\frac{23 \cdot 22}{2} = 253$ 2  $\frac{.22}{.}$  = 253 olika par. Sannolikheten att 2 personer (1 par) har *olika* födelsedagar är

$$
1 - \frac{1}{365} = \frac{364}{365} \approx 0.997260.
$$

I 364 fall av 365 så blir alltså då ingen matchning. Om vi nu har 253 par så blir sannolikheten (om vi antar att händelserna är oberoende)

$$
\left(\frac{364}{365}\right)^{253} \approx 0,4995
$$

Sannolikheten av vi har en matchning är då 1 – 49,95 % = 50,05 %. Värdet skiljer sig lite från det värde vi får när vi använder beräkningar med fakulteter. Se vänstra spalten.

Om vi antalet personer är *n* st så får vi formeln (sannolikheter brukar betecknas med *p* (förkortning för *probability*).

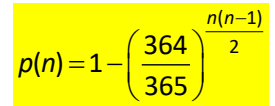

Här har vi plottat denna funktion.

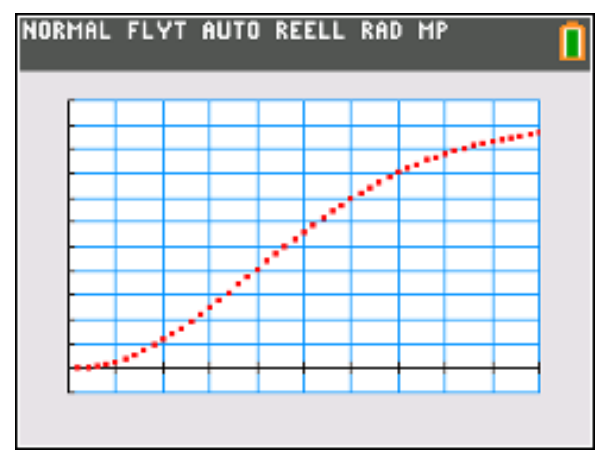

Du ska nu själv plotta denna kurva. Eftersom *n* här bara kan anta heltalsvärden så ska vi inte använda den vanliga inställningen för funktioner.

Tryck på tangenten model. Använd då inställningen SEKV. SEKV står här för SEKVENS eller Talföljd. Här kan man skriva in formler på olika sätt där den oberoende variabeln är *n* och inte *x*.

Tryck nu på tangenten  $Y =$  och skriv in enligt skärmbilden nedan. u(1) är startvärdet när *n*=1.

( 364/365)  $1(1-1)$  $1 - (364/365)$ <sup>2</sup>  $(1 -(364/365)$  2 är ju 0.

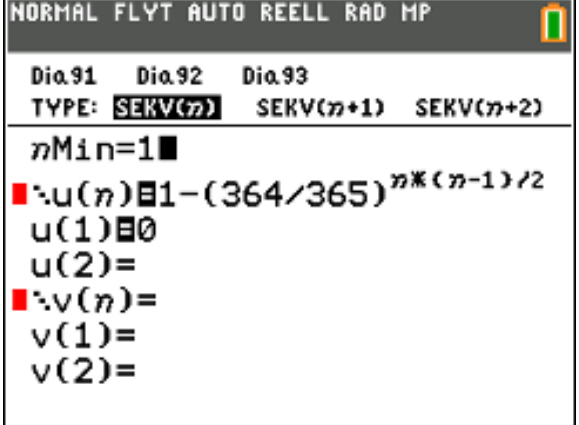

Med ett bra fönster så får du denna graf. Här har vi spårat och ser värdet för *n*=23.

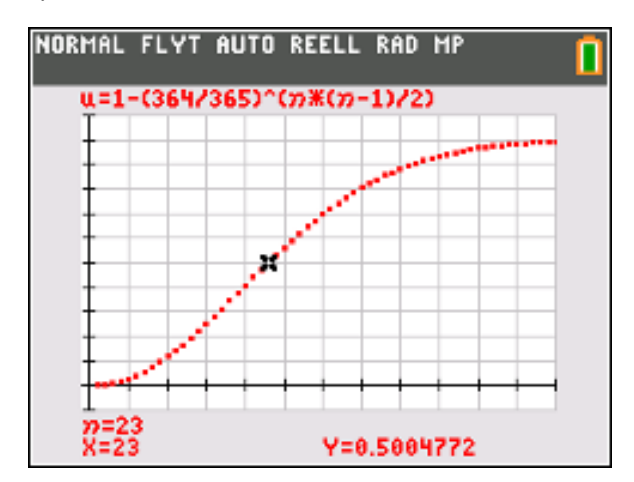

Tryck på 2nd [table] och du får en tabell med värden för olika *n*.

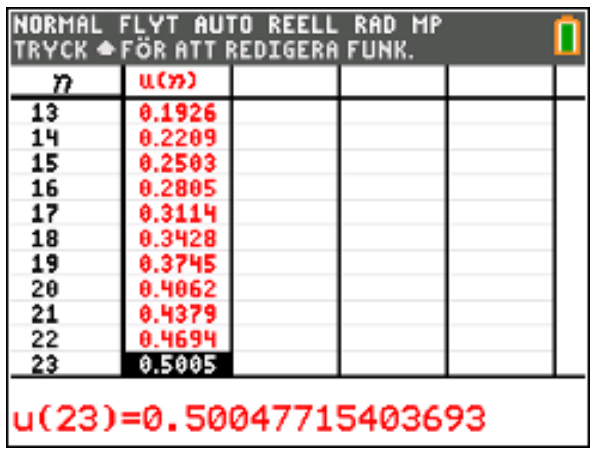

**Det finns också mer avancerad version av detta sannolikhetsproblem.** Du bör dock arbeta med detta dokument först. Där tar vi upp hur du kan använda editorn för talföljder (**SEKV**) för att beräkna exakta värden på sannolikheterna.